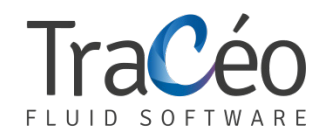

# **AUTOFLUID 10 training**

**Beginner's program** (Page 1/3)

**Objectives :** Designing 2D drawings using AUTOFLUID 10 in AutoCAD / BricsCad / ZWCAD

**Prerequisites :** For engineers, experienced draughtsmen and technicians Proficient in operating the Autocad package or similar on a regular basis Proficient in working with Microsoft Windows and Internet

**Duration :** 2 days

### **Basic settings**

- **>** Preference file
- **>** Working unit
- **>** Drawing scale

#### **Sizes computation**

**There are 2 types of computations : local or on a network**

- **>** Computation of air duct sizes
- **>** Computation of fluid duct sizes
- **>** Computation of sanitary duct sizes

## **Draughting**

- **>** Introduction to double line drawing
- **>** Duct structure
- **>** Specification knowledge
- **>** Double line or single line routing of :
	- **>** rigid circular ducts
	- **>** flexible circular ducts
	- **>** rectangular ducts
	- **>** pressure holding tubes
	- **>** drain pipes
	- **>** single line set of pipes
- **>** Cross section drawings and the distance between the centers within the set of pipes
- **>** Insertion of standard components in line or on already drafted ducts
- **>** Network intersections :
	- **>** hidden intersections
	- **>** cut intersections with offset
- **>** Customizable air conditioning terminal drawings (AHU, cassette...)

# **Arrows**

- **>** Automatic drawing and positionning of arrows indicating directions of flows
- **>** Automatic adjustment of the arrows directions
- **>** Representation of slopes

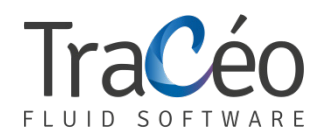

# **AUTOFLUID 10 training**

**Beginner's program** (Page 2/3)

#### **Texts**

- **>** Proportions
- **>** Choosing a style
- **>** Create automatic texts, frames, leader lines
- **>** Formatting of the most common information using prefixes and suffixes
- **>** Dimensioning

#### **The openings**

- **>** Sizing and drawing openings using existing network drawings
- **>** Drawing openings without a network
- **>** Modifying openings
- **>** Creating a list in the paper space
- **>** Exporting the list into Microsoft Excel

#### **Quick Modifications Tools**

- **>** Swapping objects
- **>** Changing profiles
- **>** Changing text
- **>** Deleting an object
- **>** Moving an object onto a duct

#### **Bills**

- **>** Creating zones
- **>** Network's bills
- **>** Bills of materials
- **>** Finding equipment using marker tags
- **>** Creating lists in the presentation space
- **>** Export lists into Microsoft Excel

## **Others**

- **>** Automatic redrawing of ducts after they are cut
- **>** Working with layers (freeze, transfer, lock, etc.)
- **>** Changing thicknesses

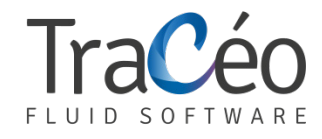

# **AUTOFLUID 10 training**

**Beginner's program** (Page 3/3)

## **Laying out drawings**

- **>** Automatic composition of the drawing in the layout
- **>** Automatic inserting of title blocks formatting
- **>** Creating detail views
- **>** Updating the scale of the views automatically
- **>** Inserting the file name, its file path and the list of related XREF in the margin automatically

## **AutoCOUPE**

- **>** Inserting the cutting plane on a cross section automatically
- **>** Creating accurate base maps from the top view of a plan
- **>** Module for inserting technical data while on the top view of a plan
- **>** Module for deleting technical data
- **>** Rendering and previewing a cross section
- **>** Automatic drawing of cross section and perfect positioning in the layout
- **>** Module for quick adjustments to the thickness of slabs level, suspended ceilings and raised floors

#### **Pressure drops computation**

- **>** Nearly all objects dimensions data is already available to the software because it is embedded in every object draughted in AUTOFLUID, as soon as they are created
- **>** Insert flow, flow direction, hidden lengths and equipment to complete the necessary information
- **>** Simply click on a selected segment of the chosen route to compute pressure drops
- **>** Display a schematic view of the route
- **>** Excel spreadsheet tracking linear and singular pressure drops
- **>** Tables and computation processes from reference studies in the industry (MEMENTO I.E IDEL'CIK, Air conditionning course PORCHER)

#### **Other computations**

- **>** Fast computation of cumulated flow rates for basic sanitary feeds
- **>** Computation of levels while routing
- **>** Computation of levels in an existing drainage network drawing
- **>** Computation of levels in the case of a vertical displacement of a network in a cross section